# HTML 7. การตกแต่งเว็บเพจด้วยรูปภาพ

ปรับปรุงจากเอกสารของ อ. กิตติพิชญ์ คุปตะวาณิช **ุ**

## Before we start: Class in CSS

**ทบทวน**

**เราสามารถเขียน CSS แบบ Internal แทรกไว ้ในส วน <head> ่**

> **<head> <style> td {border: 1px solid black; background-color:blue} </style> </head>**

#### **แต ม ี ข ้ อจา กด ั ค ื อ Tag แบบเดียวกันจะโดนบังคับด้วย Style ่ เหมือนกัน**

□ ในกรณีตัวอย่าง <td> ทุกตัวจะมีสีพื้นหลังสีน้ำเงินเหมือนกัน **่ ุ** 

## Before we start: Class in CSS [2]

**เราสามารถก าหนด class ใน CSS ได้ โดย ใช้ '.' ตามด้วยชื่อ**

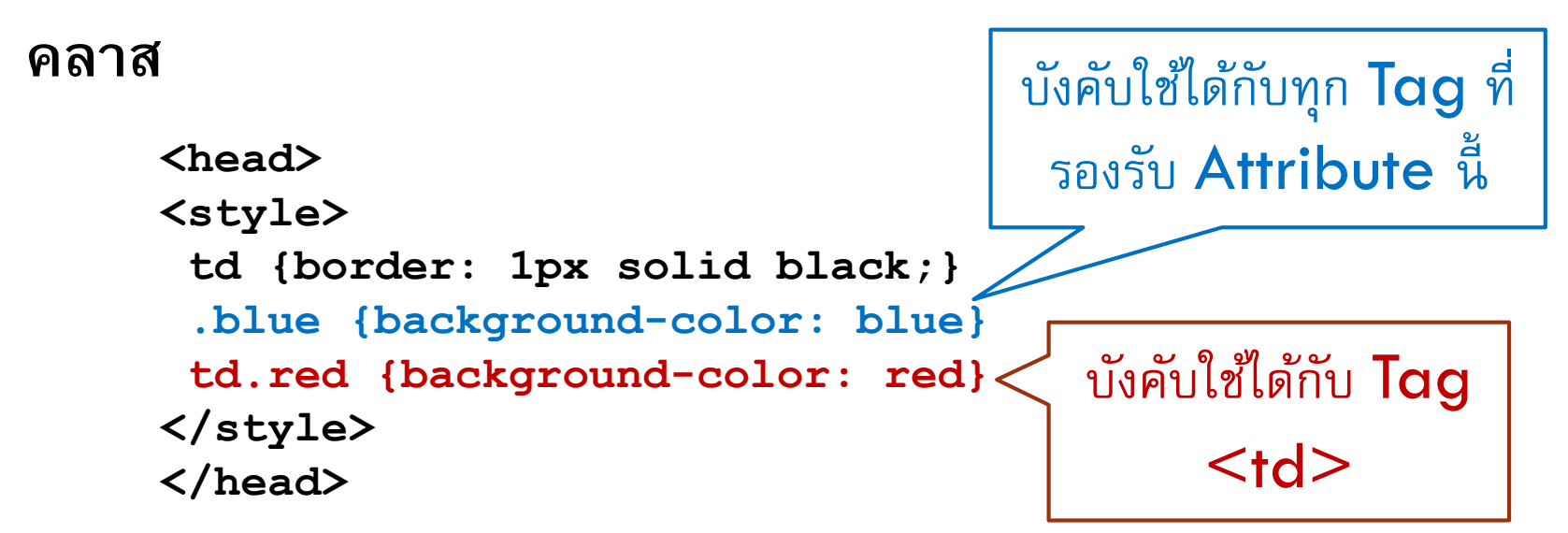

 $\Box$  จากนั้นในส่วน Body เราสามารถกำหนด คลาส ให้ <td> ได้ดังนี้ **่ <td class="blue"> หรือ <td class="red">**

## HTML Images

- **เราสามารถแทรกรูปภาพลงในเอกสาร HTMLได้โดยใช้ Tag <img>** 
	- **โดยรป ู ท ี่น ามาแสดงผลสามารถอยู่ Website เดียวกับเอกสาร**
	- **หรือเป็นรูปที่เชื่อมโยงมาจาก Web Resource จาก Site อื่นๆ ก็ได้**
- **ตวัอย่างFormat ของ ไฟล์รูป**
	- **GIF: 256 colors, lossless compression, supports animation and transparency**
	- **JPEG: lossy compression, 24-bit color (8 bits each for red, green and blue), progressive display, smaller file size, great for finished product**
	- **PNG: successor to GIF, lossless compression, support transparency, progressive display, good for file under editing.**

## HTML <img> Tag

- **Tag <img> เป็ น Tag ว าง (Empty Tag) ไม จา เป็ นต ้ องใส Tag ปิ ด ่ ่**
- **Attribute ของ Tag <img>**
	- **src (source) ก าหนด URI ของรูปที่จะใช้แสดงผล**
		- **<img src="http://www.google.com/images/srpr/logo11w.png"> <img src="../../images/logo.png">**
	- **width ก าหนดความกว้างของ Image**
	- **height ก าหนดความสูงของ Image**
		- **จา นวนเตม ็ บวก ม ี หน่วยเป็ น px แต่ไม่จา เป็ นต ้ องใส่หน่วยเม ื่อกา หนดค่า**

**<img src="chart.png" width="450" height="150"> alt กา หนดคา อธ ิ บายรป ู ภาพ ม ีประโยชน ์ เวลาภาพโหลดไม ข ึ น ้ ่**

## The alt Attribute

 $□$  ในการแทรกรูปลงในเอกสาร **HTML** ควรมีการกำหนด alt **Attribute ทุกครั้ง**

- **เพ ื อให ้ กล ม ผม ้ ูีปั ญหาทางการมองเหน ็ (Visually Impaired) ่ ่ ุ สามารถใช้งานซอฟท์แวร์ text-to-speech ในการอ าน ่ Alternative Text ได้**
	- **ในบางประเทศเช น สหฐ ั อเมร ิ กา ม ี กฎหมายบง ั คบ ัให ้ หน ่วยงาน ราชการทก แห งใช ้ มาตรฐานสา หรบ ั ผพ ้ ูิ การบนเวบเพจของ ุ ่ หน ่วยงาน บง ั คบ ัให ้ ม ี การใช ้ alt text บนรูปภาพ**

# The alt Attribute [2]

- **ในกรณ ี ท ี รป ู ภาพไม สามารถแสดงผลบนเอกสาร HTML ได้ ่ ่ มีปัญหาด้าน Internet (Speed, Connection, etc) ไม สามารถเข ้ าถ ึ ง Resource (รูปภาพ) ได้ ่ ข้อความที่ก าหนดไว้ที่ Attribute alt ก็จะแสดงผลแทน**  $□$  ในบาง Browser เช่น IE (Internet Explorer) ข้อความที่กำหนด **โดย alt จะแสดงผลในลักษณะ Tooltip**
	- **ไม ่ใช การแสดง alt ตามมาตรฐานที่ ่ ก าหนด หากต้องการแสดง Tooltip ควรใช้ Attribute title แทน**

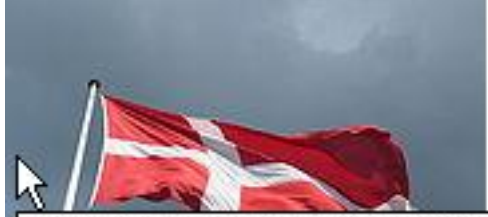

In the sky flies a red flag with a white cross whose vertical bar is shifted toward the flagpole.

## HTML <img> Tag [2]

**Example 1: <img> Attribute**

**<body> <img src="chart.png" width="450" height="150" title="chart" alt="Chart showing the fruit consumption amongst under 15 year olds. Most children ate Pineapples, followed by Pears"> </body>**

 $□$  สังเกตการใช้ Attribute alt ในการบรรยายภาพ โดยการกำหนด **src ท ี่ไม ม ี อย จ ู ร ิ งในโฟลเดอ ่ ่**

204202: Information Technology II **8**

Ref: http://www.w3.org/wiki/HTML/Elements/img

## HTML Image Formatting

 $□$  เช่นเดียวกันกับ Element อื่น ๆ เราสามารถใช้ CSS กำหนด Format ของ **Tag <img> ได้**

**Example 2: Aligning Images**

<mark>ี □</mark> display กำหนดการแสดงผล Element ในรูปแบบต่าง ๆ **่**

**inline แสดงผล Element ในบรรทัดเดียวกันกับ Element ก อนหน ้ า (ลักษณะ ่ เดียวกับ tag <a>)**

**block แสดงผล Element ในลักษณะเป็ น Block Element**

<img style="display:block;margin-left:auto;margin-right:auto" src="chart.png">

204202: Information Technology II **9**

### HTML Inline VS Block

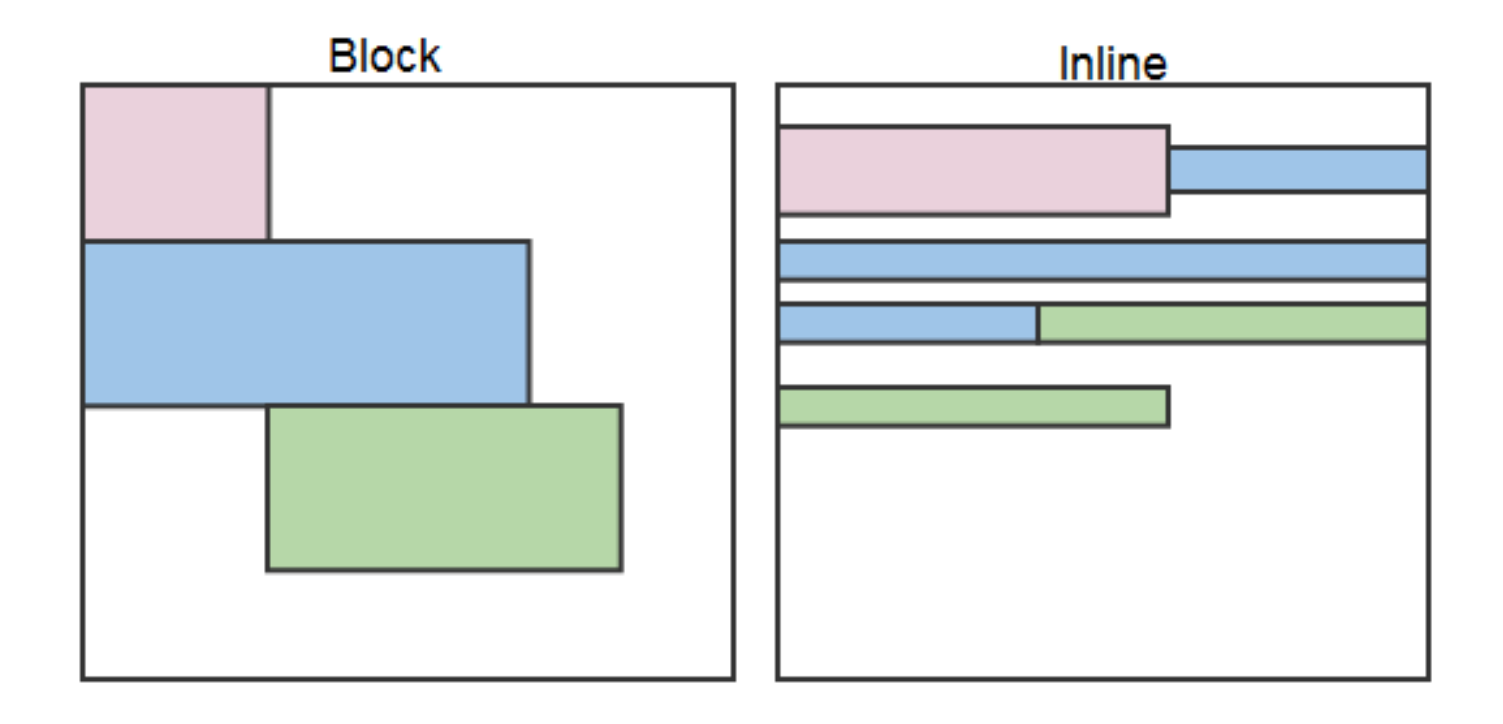

## HTML Background Image

 **เราสามารถก าหนด Background ของ Element ต างๆ ใน ่ เอกสาร HTML(<p>, <hN>, etc.) โดยใช ้ รป ู ภาพ ผา น CSS ได้ ่ เช น หากต ้ องการกา หนด Background ของทั้งหน้า ก็ ่ สามารถก าหนด style ของ Element <body> ได้**

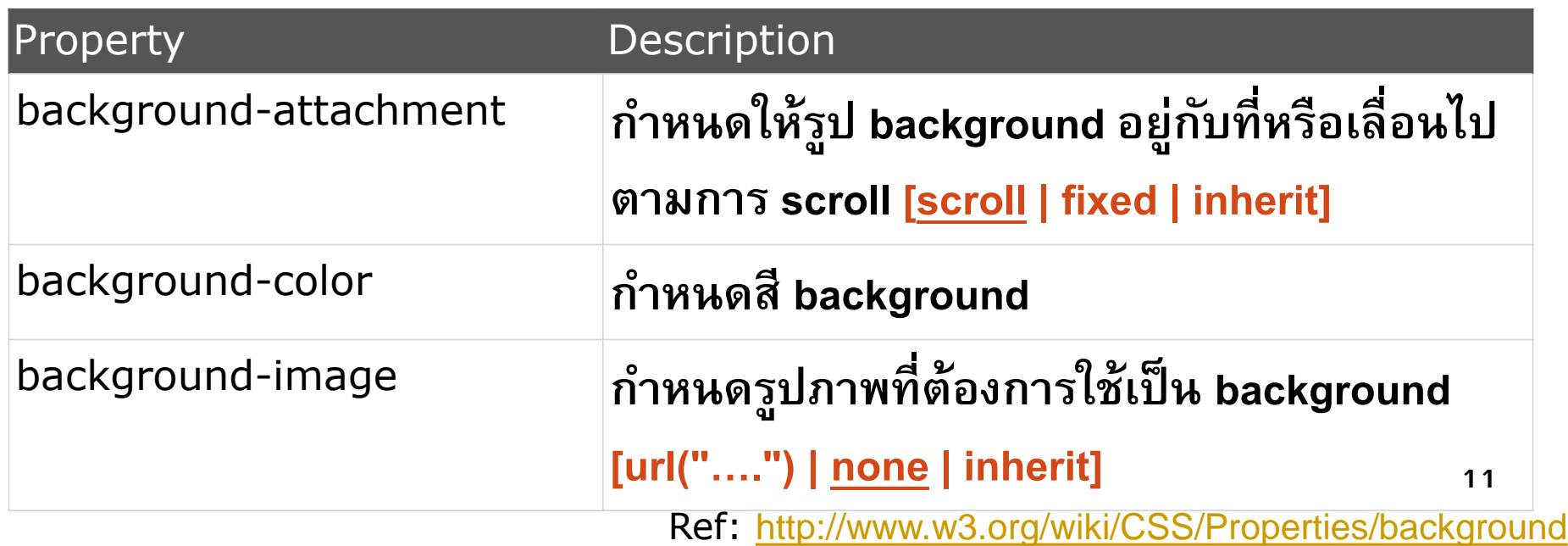

# HTML Background Image [2]

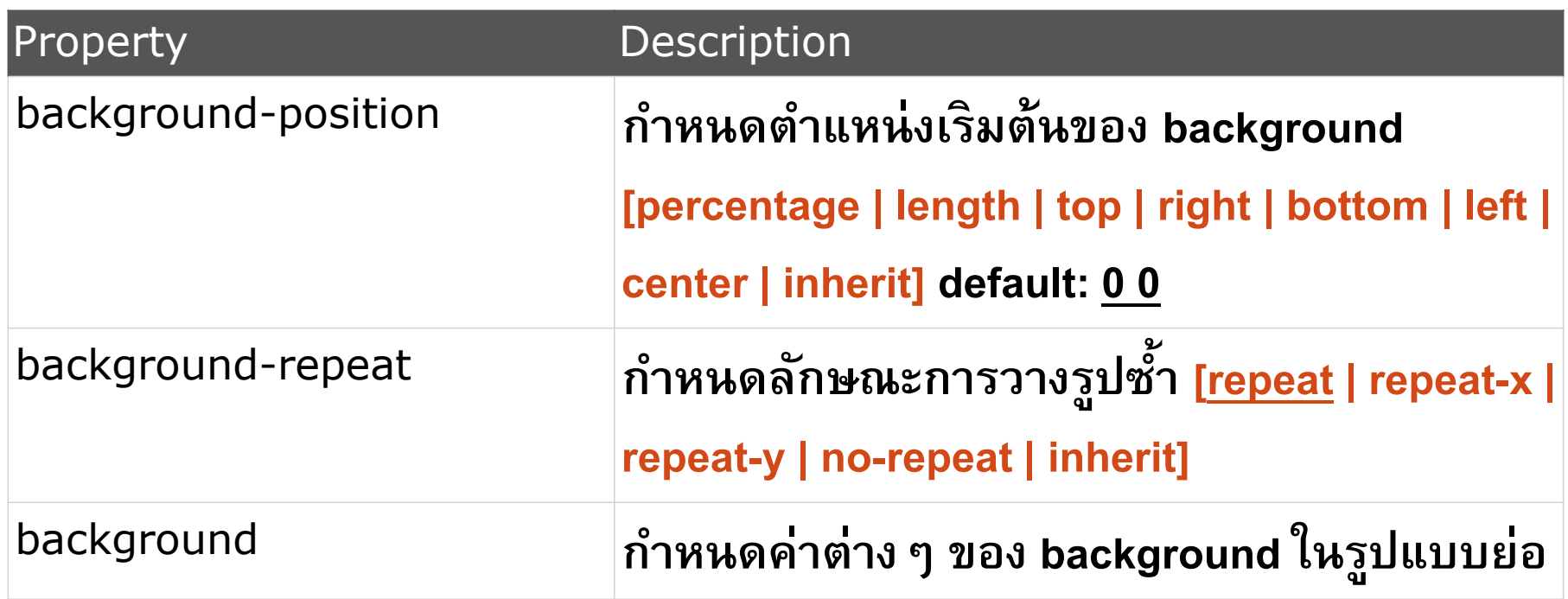

 **การกา หนดในรป ู แบบย อ ่ background:** *color image repeat attachment position***;**

Ref: <http://www.w3.org/wiki/CSS/Properties/background>

## HTML Background Image [3]

```
Example: <br/>body> Background
<head>
  <style>
     body { 
        background: url("bg.png") bottom right no-repeat fixed;
     }
                                                          background-position example
  </style>
                                               background-position example
                                                             ÷.
                                             This is a paragraph
</head>
<body>
  <p>This is a paragraph</p>
</body>
                                                                     W3C
```
## HTML Image as a Link

```
 เราสามารถใช้รูปภาพเพื่อสร้าง Link ได้ โดยการแทรก Tag <img> ลงไป
  ระหว
างTag <a> และ </a>
       ่
  <p> 
    <a href="http://www.w3c.org">
      <img src="w3c.png" alt="W3C Page" width="32" height="32">
    </a>
  </p>
```
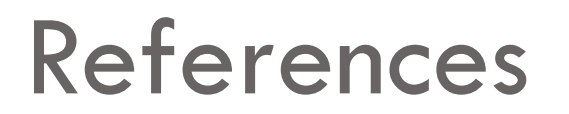

**W3C <img> Tag**

**<http://www.w3.org/wiki/HTML/Elements/img>**

**W3C: Images in HTML**

**[http://www.w3.org/wiki/Images\\_in\\_HTML](http://www.w3.org/wiki/Images_in_HTML)**

**W3C: Background property**

**<http://www.w3.org/wiki/CSS/Properties/background>**